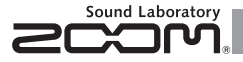

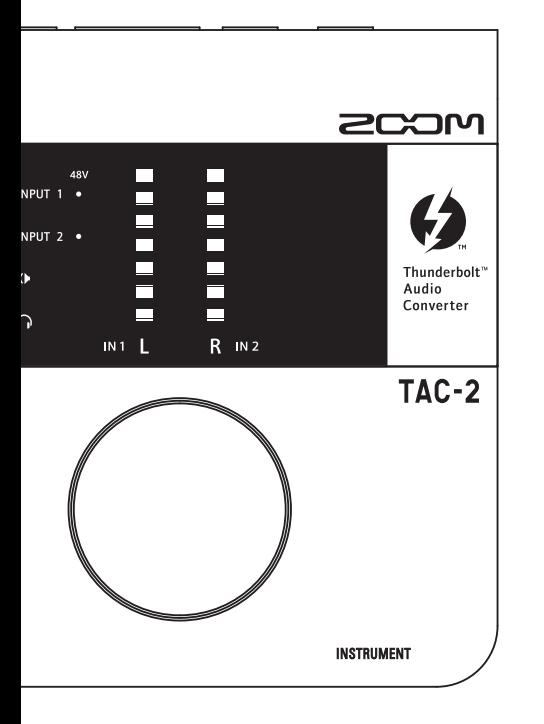

Аудио-конвертер Thunderbolt<sup>™</sup> TAC-2

# Руководство пользователя

© 2013 ZOOM

Запрещено полное или частичное копирование данного руководства без разрешения правообладателя

# Содержание

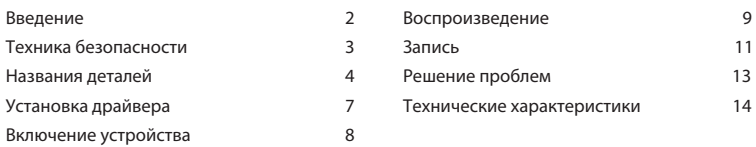

# Введение

### Аудио-конвертер с системой Thunderbolt™

Аудио-конвертер ТАС-2 использует интерфейс Thunderbolt™ - последнее достижение в области высокоскоростных интерфейсов. Нам удалось разработать систему, работающую с малой задержкой, что было невозможно при использовании USB 2.0. Конвертер дает вам возможность записывать и воспроизводить записи 24 бита/192 кГц. поэтому вы можете использовать его для воспроизведения высококачественных источников звука, передаваемых по интернету.

### Качество воспроизведения звука

Устройство достоверно воспроизводит исходное качество аудио. Асинхронная система передачи, не страдающая от компьютерных искажений, используется с новейшим конвертером AD/DA, подлерживающим частоту 192 кГц.

### Встроенные микрофонные предусилители

Высококачественные микрофонные предусилители - улучшенные версии тех, что использовались в наших устройствах серии Н. Микрофонные входы поддерживают подключения Ні-Z. Возможно усиление до 60 дБ и использование фантомного питания +48В.

### Приложение для микширования TAC-2 MixEfx

С помощью этого приложения вы можете заниматься микшированием и настройкой эффектов. Более подробную информацию вы найдете на сайте ZOOM (http://www.zoom.co.jp/downloads/).

# Техника безопасности

### Техника безопасности

В данном руководстве меры предосторожности помечаются символами со следующим значением:

Внимание Неправильное обращение может привести к тяжелым травмам или смерти

Осторожно повреждению оборудования Неправильное обращение может привести к травмам или

### Другие символы

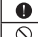

Обязательное действие

Запрещенное действие

Внимание

### Ремонт

Caution  $\bigcirc$  Не пытайтесь вскрыть крышку или ремонтировать устройство

Caution

### Осторожно

### Обращение с устройством

- Не роняйте, не бейте устройство и не применяйте к нему силу.
- Не допускайте попадания в устройство посторонних предметов или жидкости.

### Условия использования

- $\bigcirc$  Не используйте в условиях очень высоких или низких температур.
- $\bigcirc$  Не используйте вблизи плит и других источников тепла.
- Не используйте в условиях высокой влажности или поблизости от брызг.
- $\bigcirc$  Не используйте в местах с повышенной вибрацией
- $\bigcirc$  Не используйте в местах с повышенным содержанием пыли и песка.

### Кабели и разъемы

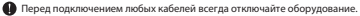

Перед перемещением устройства всегда отключайте все кабели и адаптер.

### Громкость

 $\bigcap$  Не используйте на высоких уровнях громкости в течение длительного времени.

### Меры предосторожности

### Взаимодействие с другим оборудованием

Из соображений безопасности ТАС-2R разработан так, чтобы минимизировать излучение электромагнитных волн и подавлять помехи, вызываемые внешними электромагнитными волнами. Однако подобное устройство очень восприимчиво к помехам, которые могут возникнуть в результате размещения вблизи источника электромагнитных волн. В этом случае уберите устройство от источника. Любое электронное устройство с цифровым управлением электромагнитное излучение может привести к сбоям в работе или поломке. Будьте осторожны.

### Очистка

Если поверхность устройства загрязнится, используйте сухую ткань для ее очистки. При сильном загрязнении используйте хорошо отжатую влажную ткань. Не используйте абразивные очистители, воск или растворители: спирт, бензин, растворитель.

### Температура

Продолжительное использование устройства может привести к его нагреву. Это нормально, если поверхность не становится слишком горячей.

### Поломки

При возникновении сбоев в работе устройства немедленно его отключите. Затем свяжитесь с продавцом или службой поддержки Zoom и сообщите им следующее: модель устройства, серийный номер, описание неполадок, свое имя, адрес и номер телефона.

### Авторские права

• Macintosh и Mac OS являются зарегистрированными торговыми марками Apple Inc.

- Thunderbolt и логотипа Thunderbolt являются торговыми марками Intel Corporation в США и других странах.
- MIDI является зарегистрированной торговой маркой Association of Musical Electronics Industry (AMEI).
- Все остальные названия продуктов, компаний и торговые марки в данном руковод стве являются собственностью своих владельцев.

Все торговые марки и зарегистрированные торговые марки упоминаются в данном руководстве исключительно для идентификации, и их упоминание не нарушает авторских прав их владельцев.

Копирование источников, облагаемых авторским правом, в том числе CD, записей, кассет, живых концертов, видео-записей и радиопередач, без разрешения владельца прав преследуется по закону.

Zoom Corporation не несет ответственность за нарушение авторских прав.

# Названия деталей

### Передняя панель

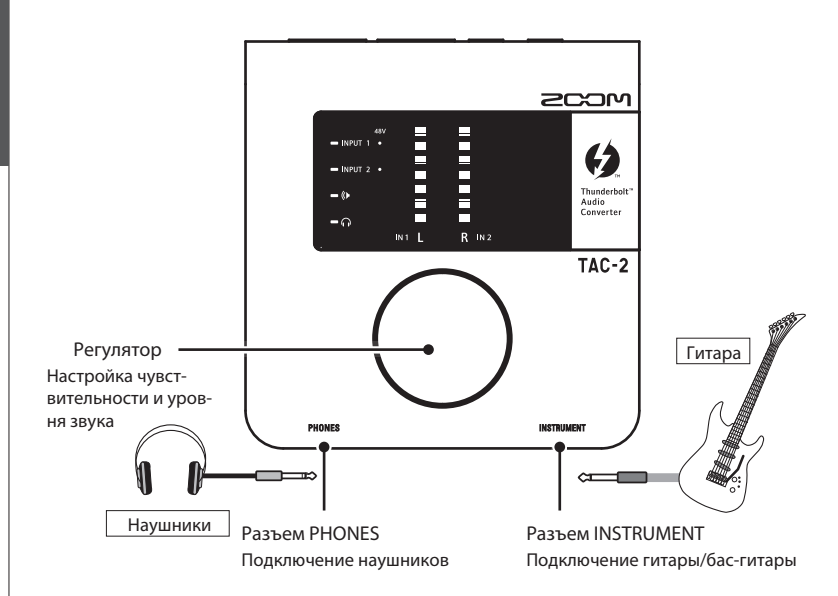

# КСТАТИ

•Нажимайте регулятор, чтобы выбрать для настройки один из следующих пунктов: входы INPUT 1, INPUT 2, оба входа одновременно, выходной разъем OUTPUT, наушники.

# Задняя панель Компьютер Порт Thunderbolt™ Подключение к компьютеру ∎ ∽ ⊡  $-$  man  $-$  6 ĨФ Микрофон По  $\overrightarrow{2}$  Thung Разъемы INPUT 1 и INPUT 2 Подключение микрофона/клавиатуры Динамики \* Если к разъему подключен кабель, разъем INPUT 1 отключается. Разъемы OUTPUT Подключение динамиков со встроенными усилителями. Разъемы поддерживают балансный выход.

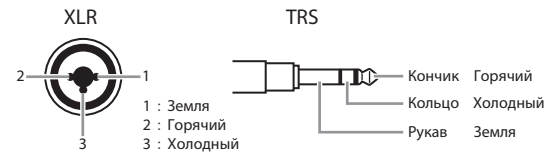

# Названия деталей

: PHONES

 $-\Omega$ 

# Дисплей

Показывает входную чувствительность и уровни на выходе и входе.

Индикатор +48V Горит при использовании фантомного питания  $\blacksquare$  INPIT  $\blacksquare$  INPUT Thunderholt™  $\omega$ Audio Converter kı 2 Статус Показывает, на что Индикаторные счетчики назначен регулятор Показывают входную чувствительность и входной/ : INPUT 1 выходной уровни для выбранного показателя. При  $=$  INPUT 1 обрезании сигнала загорается верхний красный : INPUT 2  $=$  INPUT 2 индикатор.  $-\omega$ : OUTPUT

# Установка драйвера

Не подключайте ТАС-2 до завершения установки.

 $1.$  Загрузите драйвер ZOOM TAC-2 с сайта http://www.zoom.co.jp/ downloads/ .

### КСТАТИ

- С вышеуказанного сайта вы можете скачать самую новую версию драйвера ZOOM TAC-2.
- Поддерживаются следующие ОС:
	- Mac OS X 10.8.5 (или более поздняя версия)
- 2. Чтобы запустить установку, кликните иконку ZOOM TAC-2 Driver.pkg. Чтобы установить драйвер ZOOM TAC-2, следуйте инструкциям на экране.
- $3.$  Подключите устройство с помощью кабеля Thunderbolt.
- $4.$  Откройте вкладку "Звук " системных настроек и выберите ZOOM TAC-2 для выхода и выхода.

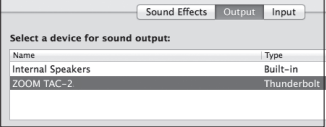

# Включение питания

- 1. Поставьте громкость подключенных устройств в минимум.
- 2. Подключите ТАС-2 к компьютеру с помощью кабеля Thunderbolt. Поднимите громкость подключенных устройств.

При правильном подключении загорится индикатор питания.

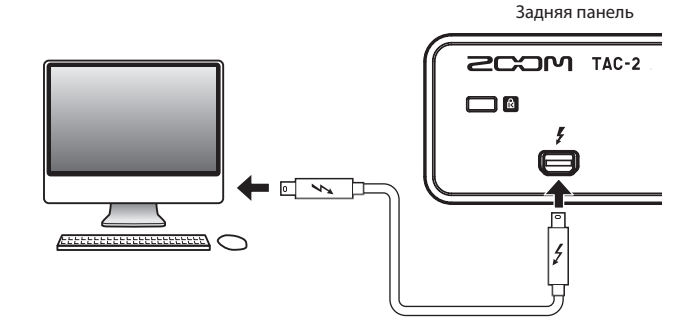

### КСТАТИ

• Если драйвер не установлен, устройство не включится.

Чтобы установить драйвер ZOOM TAC-2, следуйте указаниям на стр. 6.

# Настройка выходного уровня

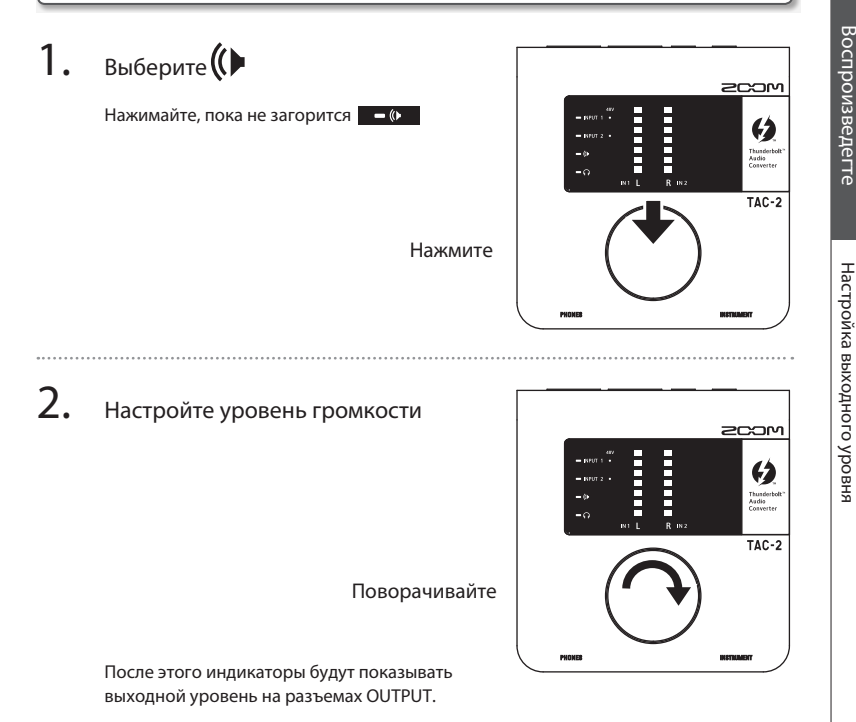

# Настройка уровня громкости наушников

Настройка уровня громкости наушников

Настройка уровня громкости наушников

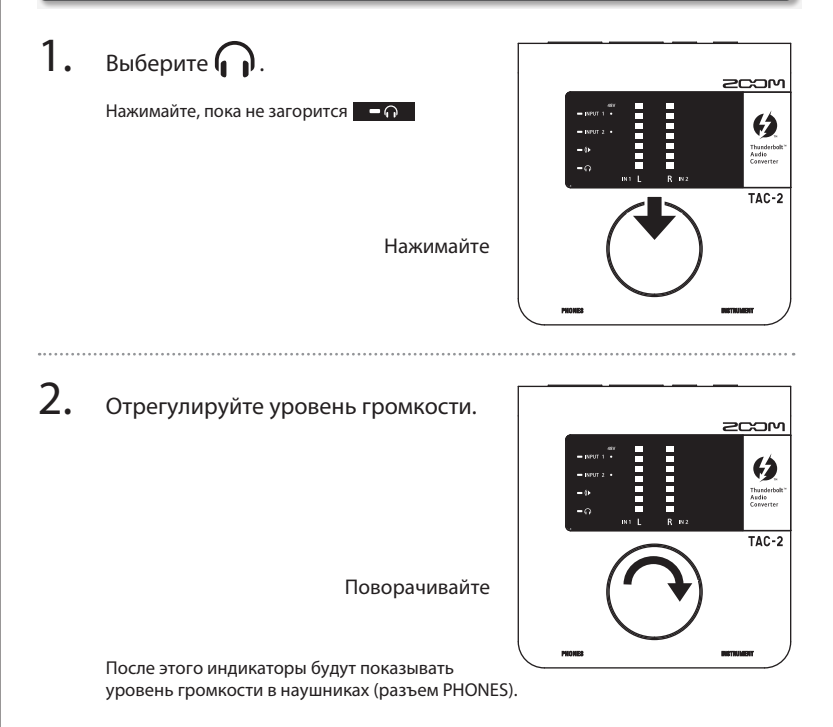

# Настройка уровня чувствительности

1. Выберите нужный вход.

Нажимайте, пока не загорится индикатор соответствующего входа.

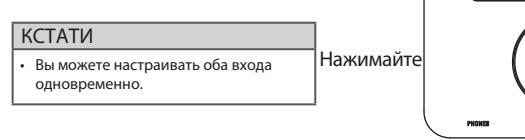

# 2. Настройте входной уровень.

# КСТАТИ

• Настройте уровень так, чтобы при максимальном значении не загоралась красная лампочка у верхнего деления индикатора.

Поворачивайте

После этого индикатор будет показывать уровень выбранного выхода.

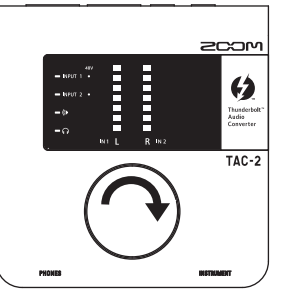

E **The Company** 

 $R = 18.2$ 

 $-\alpha$ 

 $200<sub>M</sub>$ 

4 Thunder<br>Audio<br>Converte

 $TAC-2$ 

# Использование фантомного питания

- Запись
- 1. Выберите вход, для которого хотите включить фантомное питание.

Нажимайте, пока не загорится индикатор выбранного входа.

Нажимайте

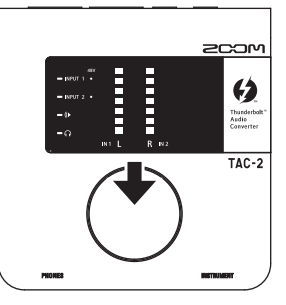

# 2. Включите/выключите фантомное питание.

Нажмите и удерживайте в течение секунды.

### КСТАТИ

• Вы можете включить или выключить фантомное питание для обоих входов одновременно.

Нажмите и удержите

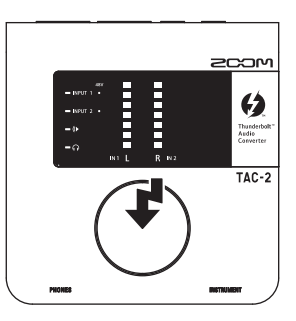

# Разрешение проблем

# Невозможно выбрать или использовать ТАС-2

- Убедитесь, что устройство корректно подключено к компьютеру.
- Выйдите из всех программ, использующих ТАС-2 и отключите и заново подключите кабель Thunderbolt.
- Переустановите драйвер.

### При воспроизведении звук тихий или отсутствует

- Проверьте подключение динамиков и уровень громкости.
- Настройте уровень громкости выхода и наушников.
- Убедитесь, что в звуковой панели системных настро-• ек выбран пункт ZOOM TAC-2.

Аудио записано слишком громко, тихо или отсутствует

- Настройте уровень чувствительности.
- При использовании конденсаторного микрофона включите фантомное питание.
- Убедитесь, что в звуковой панели системных настро-• ек выбран пункт ZOOM TAC-2.

### Подключенное ко входному разъему устройство воспроизводит звук с помехами

• Убелитесь, что инликаторы не горят красным. Если они горят красным, настройте входной уровень.

### Звуковые помехи при записи или воспроизведении

Если это возможно, увеличите размер буфера в • используемой программе.

### Не удается сделать запись или воспроизведение

- Убедитесь, что в звуковой панели системных настро-• ек выбран пункт ZOOM TAC-2.
- Убедитесь, что в используемой программе для вхо-• да и выхода выбран ТАС-2.
- Убедитесь, что устройство правильно подключено к компьютеру.
- Выйдите из всех программ, использующих TAC-2, а •затем отключите и снова подключите кабель **Thunderbolt**

# Техниеские характеристики Техниеские характеристики

# Технические характеристики

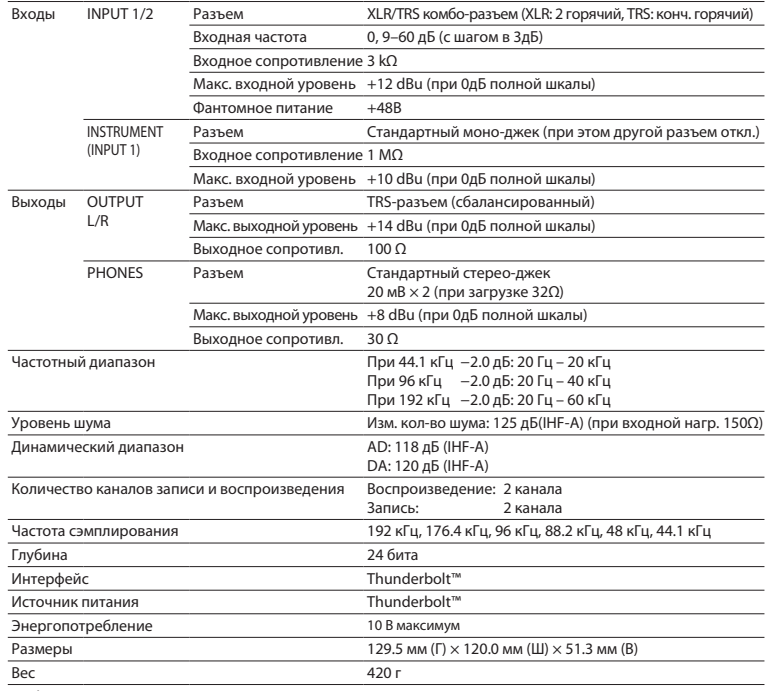

• 0 dBu = 0.775 вольт напряжение линейного сигнала

# Соблюдение регламента ФКК (для США)

Согласно результатам тестирования данное устройство относится к классу В цифровых устройств и, следовательно, подчиняется часть 15 правил Федеральной Комиссии по Коммуникациям. Эти правила предназначены для предотвращения возникновения радиопомех, вызванных использованием принадлежащих частным лицам устройств. В работе данного устройства используются радиоволны, и нарушение упомянутых выше правил може привести к возникновению помех, которые могут помешать нормальной работе радио-спектра. Кроме того, в некоторых случаях помехи могут возникнуть и при соблюдении инструкции. В том случае, если использование устройства приводит к возникновению помех, устранить которые удается, только выключив прибор, вам следует попытаться решить эту проблему одним из следующих способов:

- Измените направление антенны или передвиньте ее
- Увеличьте расстояние между устройством и ресивером
- Подключите устройство и ресивер к разным розеткам
- Обратитесь к дилеру или специалисту по радиосвязи

## Для стран Евросоюза

Декларация сответствия

Данное устройство соответствует требованиям директивы EMC 2004/108/ Директива EC RoHS 2011/65/EU

Утилизация электронного оборудования

(Для европейских стран с раздельным сбором мусора)

Данный знак на упаковке означает, что для утилизации устройства следует обратиться в специальный пункт сбора электронных устройств. Данное изделие не может быть отнесено к бытовым отходам. Корректная его утилизация поможет предотвратить возможные негативные последствия для окружающей среды и здоровья людей. Для получения более подробной информации по данному вопросу обратитесь в администрацию вашего города.

# 2000

### ZOOM CORPORATION

4-4-3 Kanda-Surugadai, Chiyoda-ku, Токио 101-0062 Япония

http://www.zoom.co.jp